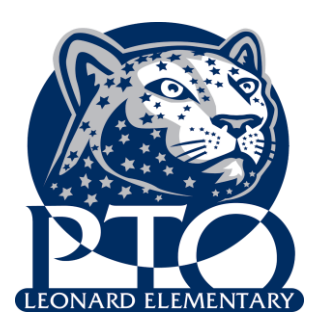

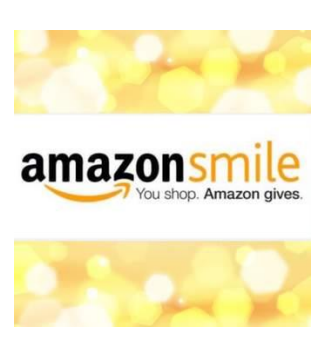

## **What is AmazonSmile?**

AmazonSmile is a simple and automatic way for you to support your favorite charitable organization every time you shop, at no cost to you. When you shop at [smile.amazon.com,](https://smile.amazon.com/ref=smi_se_saas_lsmi_smi) you'll find the exact same low prices, vast selection and convenient shopping experience as Amazon.com, with the added bonus that Amazon will donate a portion of the purchase price to your favorite charitable organization. You can choose from over one million organizations to support.

## **How do I shop at AmazonSmile?**

To shop at AmazonSmile simply go to [smile.amazon.com](https://smile.amazon.com/ref=smi_se_saas_lsmi_smi) from the web browser on your computer or mobile device. You may also want to add a bookmark to [smile.amazon.com](https://smile.amazon.com/ref=smi_se_saas_lsmi_smi) to make it even easier to return and start your shopping at AmazonSmile.

## **How do I select a charitable organization to support when shopping on AmazonSmile?**

On your first visit to AmazonSmile [smile.amazon.com,](https://smile.amazon.com/ref=smi_se_saas_lsmi_smi) you need to select a charitable organization to receive donations from eligible purchases before you begin shopping. We will remember your selection, and then every eligible purchase you make at [smile.amazon.com](https://smile.amazon.com/ref=smi_se_saas_lsmi_smi) will result in a donation.

First Time Enrollment Instructions:

- 1. Go to smile.amazon.com
- 2. Type Leonard Elementary in the 'Pick Your Own Charitable Organization" box.
- 3. Select Leonard Elementary School PTO in Troy, MI from the choices
- 4. Bookmark smile.amazon.com and every time you shop at Amazon they will donate .05% to Leonard Elementary School PTO.

## How to Change Your Charity:

- 1. Sign in to [smile.amazon.com](http://smile.amazon.com/) on your desktop or mobile phone browser.
- 2. From your desktop, go to **Your Account** from the navigation at the top of any page, and then select the option to **Change your Charity**. Or, from your mobile browser, select **Change your Charity** from the options at the bottom of the page.
- 3. Select a new charitable Organization to Support
- 4. Type in Leonard Elementary School
- 5. Select Leonard Elementary School PTO in Troy, MI.